## FlexVPN ىلإ NEM-EzVPN نم ليحرتلا ليلد ٦

## المحتويات

[المقدمة](#page-0-0) [المتطلبات الأساسية](#page-0-1) [المتطلبات](#page-1-0) [المكونات المستخدمة](#page-1-1) [الاصطلاحات](#page-1-2) [FlexVPN مقابل EzVPN](#page-1-3) [طراز EzVPN - ما يتميز به](#page-1-4) [تفاوض النفق](#page-1-5) [نموذج FlexVPN VPN للوصول عن بعد](#page-2-0) [خادم FlexVPN](#page-2-1) [طرق مصادقة عميل FlexVPN IOS](#page-2-2) [تفاوض النفق](#page-3-0) [الإعداد الأولي](#page-4-0) [طوبولوجيا](#page-4-1) [التهيئة الأولية](#page-4-2) [نهج الترحيل من شبكة EzVPN إلى شبكة FlexVPN](#page-6-0) [طبولوجيا مهاجرة](#page-7-0) [التكوين](#page-7-1) [التحقق من عملية FlexVPN](#page-12-0) [خادم FlexVPN](#page-12-1) [FlexVPN Remote](#page-13-0) [معلومات ذات صلة](#page-14-0)

## <span id="page-0-0"></span>المقدمة

يقدم هذا المستند المساعدة في عملية الترحيل من إعداد 1IKEv) EzVPN (Internet Key Exchange v1 (IKEv) إلى إعداد 2IKEv2 (IKEv2 مع أقل عدد ممكن من المشاكل. نظرا لأن IKEv2 Remote Access يختلف عن 1IKEv1 Remote Access بطرق معينة تجعل الترحيل صعبا بعض الشيء، يساعدك هذا المستند على إختيار أساليب تصميم مختلفة في الترحيل من طراز EzVPN إلى طراز FlexVPN Remote Access.

يتعامل هذا المستند مع عميل FlexVPN IOS أو عميل الأجهزة، ولا يناقش هذا المستند عميل البرنامج. لمزيد من المعلومات حول عميل البرنامج، يرجى الرجوع إلى:

- 2IexVPN: IKEv مع مصادقة مدمجة لعميل Windows والشهادة
	- [مثال تكوين عميل FlexVPN و 2IKEv AnyConnect](/c/ar_ae/support/docs/security/flexvpn/115941-flexvpn-ikev2-config-00.html)
- [نشر FlexVPN: الوصول عن بعد إلى 2IKEv AnyConnect باستخدام 5MD-EAP](//www.cisco.com/en/US/products/ps10884/products_configuration_example09186a0080bec10e.shtml)

## <span id="page-0-1"></span>المتطلبات الأساسية

### <span id="page-1-0"></span>المتطلبات

توصي Cisco بأن تكون لديك معرفة بالمواضيع التالية:

- IKEv2 ●
- Isco من FlexVPN ●
- Cisco AnyConnect Secure Mobility Client
	- عميل شبكة VPN من Cisco

### <span id="page-1-1"></span>المكونات المستخدمة

لا يقتصر هذا المستند على إصدارات برامج ومكونات مادية معينة.

تم إنشاء المعلومات الواردة في هذا المستند من الأجهزة الموجودة في بيئة معملية خاصة. بدأت جميع الأجهزة المُستخدمة في هذا المستند بتكوين ممسوح (افتراضي). إذا كانت شبكتك مباشرة، فتأكد من فهمك للتأثير المحتمل لأي أمر.

### <span id="page-1-2"></span>الاصطلاحات

راجع [اصطلاحات تلميحات Cisco التقنية للحصول على مزيد من المعلومات حول اصطلاحات المستندات.](/c/ar_ae/support/docs/dial-access/asynchronous-connections/17016-techtip-conventions.html)

# <span id="page-1-3"></span>FlexVPN مقابل EzVPN

## <span id="page-1-4"></span>طراز EzVPN - ما يتميز به

كما يقترح الاسم، يتمثل الهدف من EzVPN في تسهيل تكوين الشبكة الخاصة الظاهرية (VPN (على العملاء البعيدين. ولتحقيق ذلك، يتم تكوين العميل بأقل التفاصيل اللازمة للاتصال بخادم EzVPN الصحيح، المعروف أيضا بملف تعريف العميل.

<span id="page-1-5"></span>تفاوض النفق

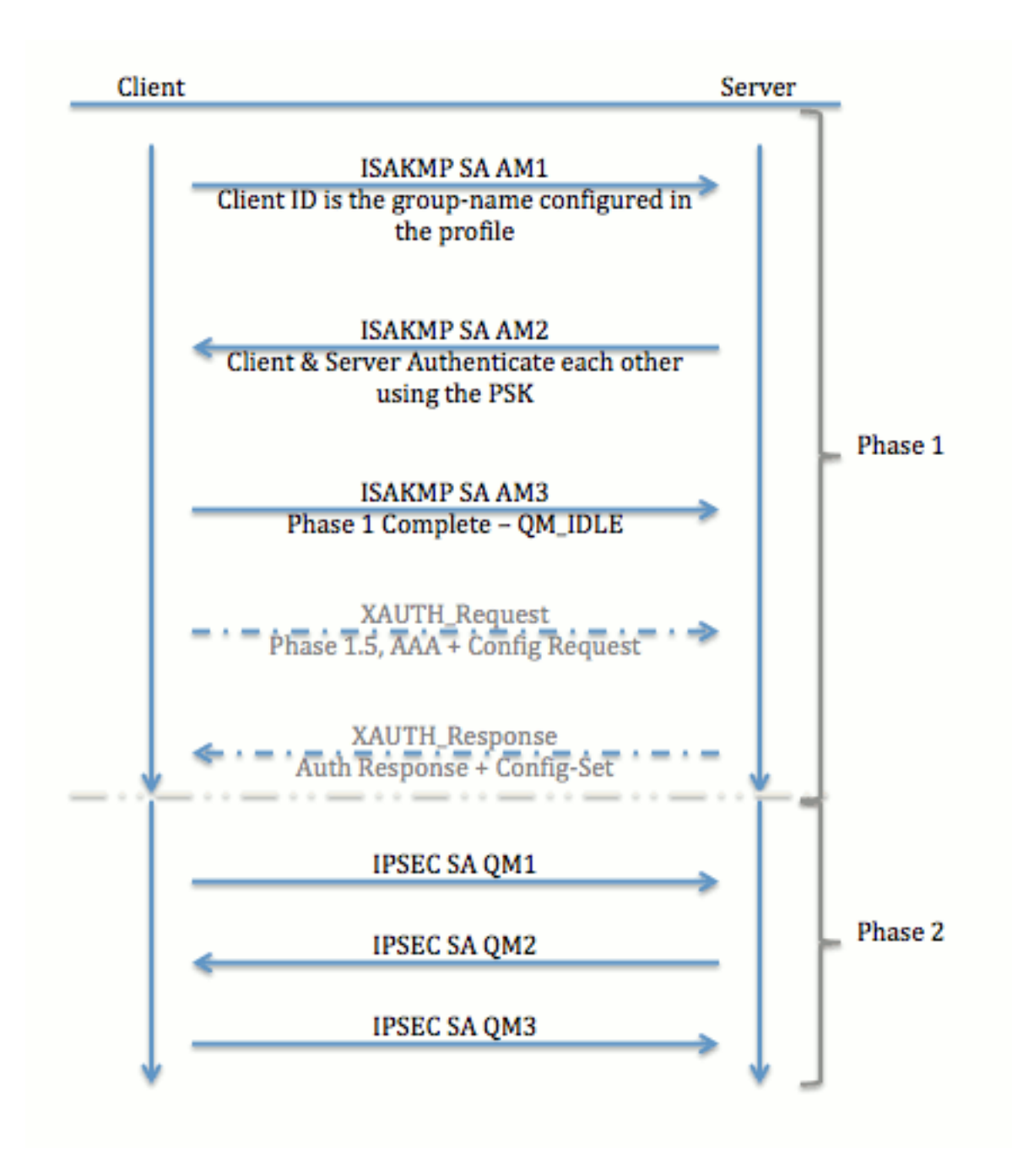

## <span id="page-2-0"></span>نموذج FlexVPN VPN للوصول عن بعد

### <span id="page-2-1"></span>خادم FlexVPN

هناك فرق مهم بين FlexVPN العادي وإعداد FlexVPN للوصول عن بعد هو أن الخادم يحتاج إلى مصادقة نفسه على عملاء FlexVPN من خلال إستخدام طريقة الشهادات والمفاتيح المشتركة مسبقا (SIG-RSA (فقط. يتيح لك FlexVPN تحديد طرق المصادقة التي يستخدمها البادئ والمستجيب بشكل مستقل عن بعضهم البعض. بمعنى آخر، يمكن أن يكونا نفس الشيئ أو يمكن أن يكونا مختلفين. ومع ذلك، فعندما يتعلق الأمر بالوصول عن بعد إلى FlexVPN، لا يكون لدى الخادم خيار.

## <span id="page-2-2"></span>طرق مصادقة عميل FlexVPN IOS

يدعم العميل طرق المصادقة التالية:

- SIG-RSA مصادقة الشهادة الرقمية.
- **مشاركة مسبقة** مصادقة مفتاح مشترك مسبقا (PSK).

• بروتوكول المصادقة المتوسع (EAP) - مصادقة EAP. تمت إضافة دعم EAP لعميل IOS FlexVPN في الإصدار 15.2(3)T.تتضمن أساليب EAP المدعومة من قبل عميل FlexVPN IOS:بروتوكول المصادقة المتوسع- الرسالة 5MD-EAP (5 Digest(،بروتوكول المصادقة المتوسع - بروتوكول المصادقة لتأكيد الاتصال بقيمة التحدي ل Microsoft الإصدار 2 (EAP-MSCHAPv2)، وبطاقة الرمز المميز العامة لبروتوكول المصادقة المتوسع .(EAP-GTC)

يصف هذا المستند فقط إستخدام مصادقة SIG-RSA، لهذه الأسباب:

- **قابل للتطوير** يحصل كل عميل على شهادة، وعلى الخادم، تتم مصادقة جزء عام من هوية العميل مقابل ذلك.
	- آمن أكثر أمانا من PSK لأحرف البدل (في حالة التفويض المحلي). وعلى الرغم من أنه في حالة تفويض المصادقة والتفويض والمحاسبة (AAA(، يكون من الأسهل كتابة PSKs منفصلة استنادا إلى هوية IKE المدارة.

قد يبدو تكوين عميل FlexVPN الظاهر في هذا المستند غير شامل إلى حد ما مقارنة بعميل EasyVPN. وذلك لأن التكوين يتضمن بعض أجزاء التكوين التي لا يلزم تكوينها بواسطة المستخدم بسبب الافتراضيات الذكية. الافتراضيات الذكية هي المصطلح المستخدم للإشارة إلى التكوين المهيأ مسبقا أو الافتراضي لأشياء مختلفة مثل الاقتراح والسياسة ومجموعة تحويل IPSec وما إلى ذلك. وعلى عكس قيم 1IKEv الافتراضية، تكون قيم 2IKEv الافتراضية الذكية قوية. على سبيل المثال، فإنه يستخدم معيار التشفير المتقدم (AES-256) وخوارزمية التجزئة الآمنة (SHA-512) والمجموعة 5 في العروض وما إلى ذلك.

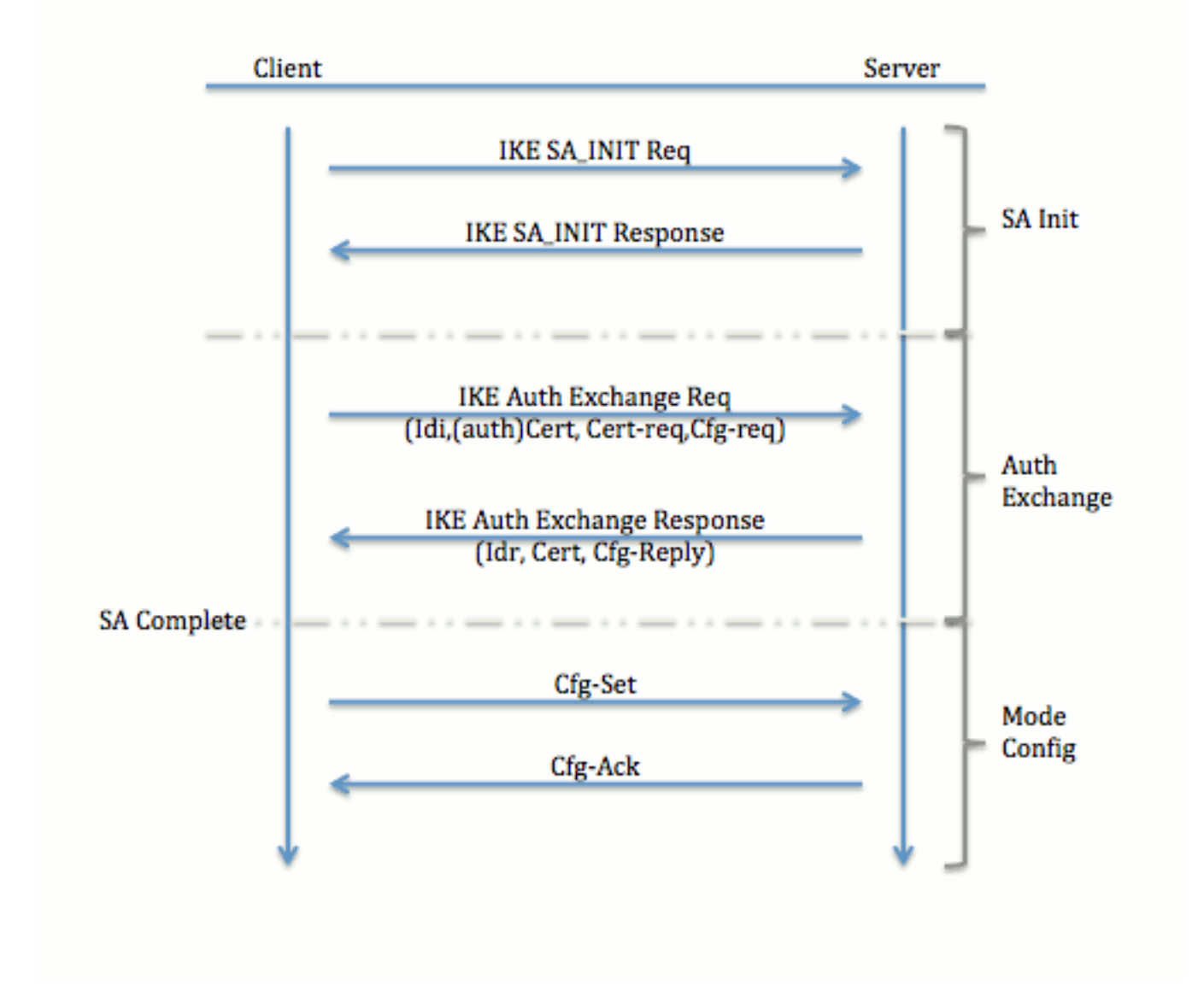

## <span id="page-3-0"></span>تفاوض النفق

[البروتوكول.](/content/en/us/support/docs/security-vpn/ipsec-negotiation-ike-protocols/115936-understanding-ikev2-packet-exch-debug.html)

# <span id="page-4-0"></span>الإعداد الأولي

# <span id="page-4-1"></span><u>طوبولوجيا</u>

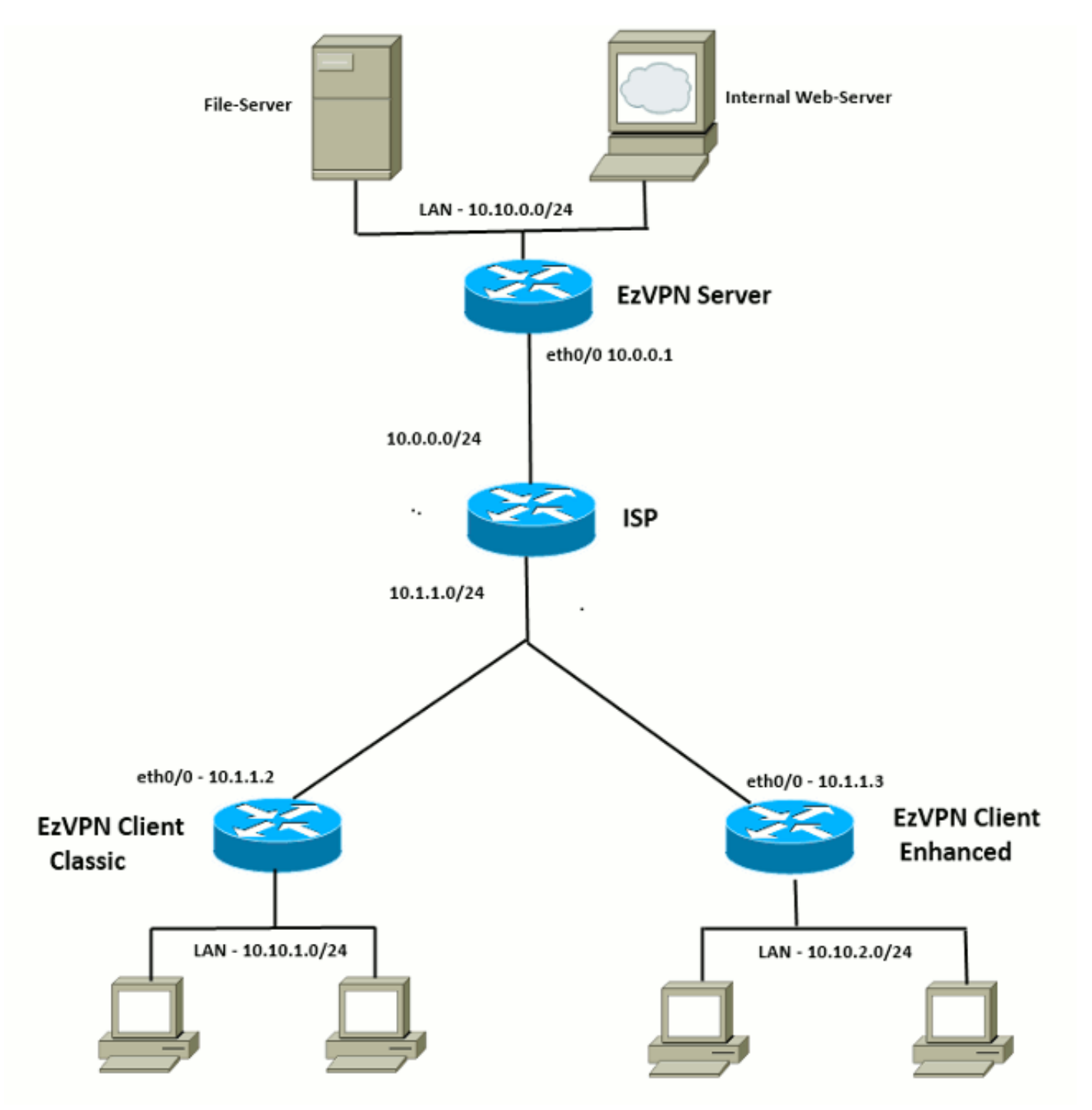

## <span id="page-4-2"></span>التهيئة الأولية

#### لوحة وصل EzVPN - المستندة إلى dVTI

.AAA Config for EzVPN clients. We are using Local AAA Server !! aaa new-model aaa authentication login default local

aaa authorization network default local ISAKMP Policy !! crypto isakmp policy 1 encr 3des authentication pre-share group 2 ISAKMP On-Demand Keep-Alive !! crypto isakmp keepalive 10 2 EzVPN Split ACL !! access-list 101 permit ip 10.10.0.0 0.0.0.255 any EzVPN Client Group Configuration. This is what holds all the config attributes !! crypto isakmp client configuration group cisco key cisco dns 6.0.0.2 wins 7.0.0.1 domain cisco.com acl 101 save-password .ISAKMP Profile. This ties Client IKE identity to AAA !! And since this is dVTI setup, ISAKMP Profile tells the IOS !! from which Virtual-Template (VT1) to clone the Virtual Access interfaces !! crypto isakmp profile vi match identity group cisco client authentication list default isakmp authorization list default virtual-template 1 .IPSec Transform Set !! crypto ipsec transform-set set esp-3des esp-sha-hmac .IPSec Profile. This ties Transform set and ISAKMP Profile together !! crypto ipsec profile vi set transform-set set set isakmp-profile vi .The loopback interface. And virtual-template borrows the address from here !! interface Loopback0 ip address 10.10.10.1 255.255.255.252 .dVTI interface !! interface Virtual-Template1 type tunnel ip unnumbered Loopback0 tunnel mode ipsec ipv4 tunnel protection ipsec profile vi عميل EzVPN - تقليدي (لا يوجد VTI(

> crypto isakmp keepalive 10 2 ,(EzVPN Client - Group Name and The key (as configured on the Server !! .Peer address and XAUTH config go here !! crypto ipsec client ezvpn ez connect auto group cisco key cisco

ISAKMP On-Demand Keep-Alive !!

local-address Ethernet0/0 mode network-extension peer 10.0.0.1 username cisco password cisco xauth userid mode local EzVPn outside interface - i.e. WAN interface !! interface Ethernet0/0 ip address 10.1.1.2 255.255.255.0 crypto ipsec client ezvpn ez EzVPN inside interface !! Traffic sourced from this LAN is sent over established Tunnel !! interface Ethernet0/1 ip address 10.10.1.1 255.255.255.0

#### عميل EzVPN - المحسن (المستند إلى VTI(

crypto ipsec client ezvpn ez inside

```
- VTI !!
                                interface Virtual-Template1 type tunnel
                                                          no ip address 
                                                 tunnel mode ipsec ipv4 
                                         ISAKMP On-Demand Keep-Alive !!
                                            crypto isakmp keepalive 10 2
,(EzVPN Client - Group Name and The key (as configured on the Server !!
                            .Peer address and XAUTH config go here !!
                .Also this config says which Virtual Template to use !!
                                            crypto ipsec client ezvpn ez
                                                           connect auto 
                                                  group cisco key cisco 
                                              local-address Ethernet0/0 
                                                 mode network-extension 
                                                          peer 10.0.0.1 
                                                    virtual-interface 1 
                                         username cisco password cisco 
                                                xauth userid mode local 
                             EzVPn outside interface - WAN interface !!
                                                   interface Ethernet0/0
                                     ip address 10.1.1.3 255.255.255.0 
                                          crypto ipsec client ezvpn ez 
                                             - EzVPN inside interface !!
      Traffic sourced from this LAN is sent over established Tunnel !!
                                                   interface Ethernet0/1
                                    ip address 10.10.2.1 255.255.255.0 
                                   crypto ipsec client ezvpn ez inside
```
# <span id="page-6-0"></span>نهج الترحيل من شبكة EzVPN إلى شبكة FlexVPN

كما يمكن للخادم الذي يعمل كخادم EzVPN العمل كخادم FlexVPN طالما أنه يدعم تكوين الوصول عن بعد إلى 2IKEv. للحصول على دعم تكوين 2IKEv بالكامل، يوصى بأي شيء أعلى من T)3(15.2v IOS. في هذه الأمثلة، تم إستخدام 15.2(4)1M.

هناك نهجان محتملان:

- .1 قم بإعداد خادم EzVPN كخادم FlexVPN، ثم قم بترحيل عملاء EzVPN إلى Configuration Flex.
- إعداد موجه مختلف كخادم FlexVPN. يستمر عملاء EzVPN وعملاء FlexVPN المرحلون في الاتصال من .2 خلال إنشاء اتصال بين خادم FlexVPN وخادم EzVPN.

يصف هذا المستند النهج الثاني ويستخدم نغمة جديدة (مثل 3Talk(، مثل عميل FlexVPN. يمكن إستخدام هذه المحادثة كمرجع لترحيل عملاء آخرين في المستقبل.

#### خطوات الترحيل

لاحظ أنه عند الترحيل من شبكة EzVPN التي يتم التحدث بها إلى شبكة FlexVPN، يمكنك إختيار تحميل تكوين FlexVPN على شبكة EzVPN التي يتم التحدث بها. ومع ذلك، قد تحتاج، طوال عملية التوصيل، إلى وصول إدارة خارج النطاق (بخلاف VPN (إلى المربع.

## <span id="page-7-0"></span>طبولوجيا مهاجرة

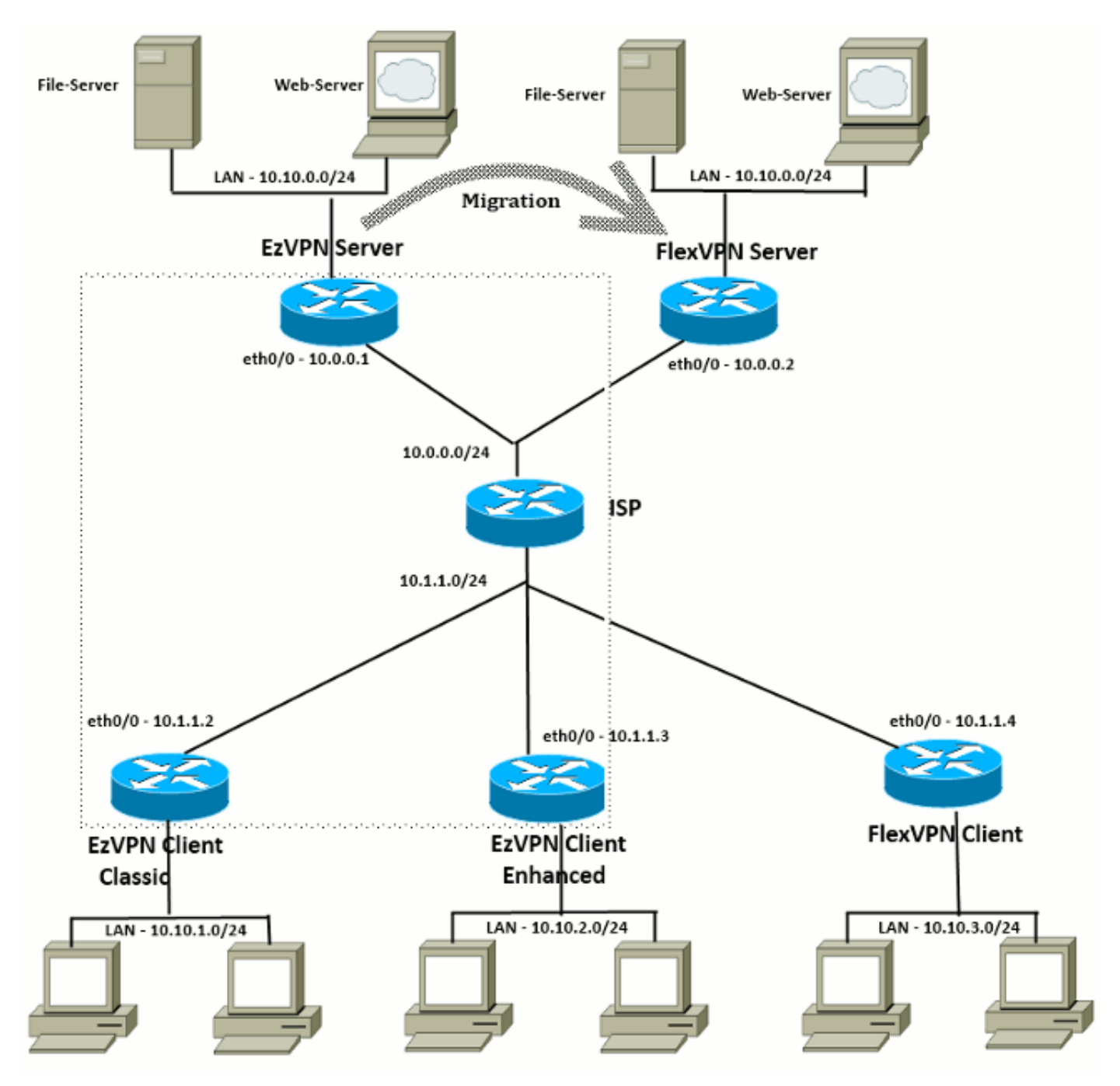

<span id="page-7-1"></span>التكوين

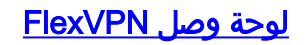

AAA Authorization done Locally !! aaa new-model aaa authorization network Flex local .PKI TrustPoint to Sign and Validate Certificates !! Contains Identity Certificate and CA Certificate !! crypto pki trustpoint FlexServer enrollment terminal revocation-check none rsakeypair FlexServer subject-name CN=flexserver.cisco.com,OU=FlexVPN Access-list used in Config-Reply in order to push routes !! access-list 1 permit 10.10.0.0 0.0.0.255 .IKEv2 Authorization done locally. Used in Config-Set !! crypto ikev2 authorization policy FlexClient-Author def-domain cisco.com route set interface route set access-list 1 .IKEv2 Proposal. Optional Config. Smart-Default takes care of this !! crypto ikev2 proposal FlexClient-Proposal encryption aes-cbc-128 aes-cbc-192 3des integrity sha256 sha512 sha1 group 5 2 .If IKEv2 Proposal was left out default, then IKEv2 Policy can be left out too !! Ties Proposal to Peer address/fvrf !! crypto ikev2 policy FlexClient-Policy match fvrf any proposal FlexClient-Proposal IKEv2 Profile. This is the main Part !! 'Clients are configured to send their FQDN. And we match the domain 'cisco.com !! .We are sending 'flexserver.cisco.com' as the fqdn identity !! Local and Remote authentication is RSA-SIG !! Authorization (config-reply) is done locally with the user-name !! 'FlexClient-Author' !! This whole profile is tied to Virtual-Template 1 !! crypto ikev2 profile FlexClient-Profile match identity remote fqdn domain cisco.com identity local fqdn flexserver.cisco.com authentication remote rsa-sig authentication local rsa-sig pki trustpoint FlexServer aaa authorization group cert list Flex FlexClient-Author virtual-template 1 .IPSec Transform set. Optional Config, since Smart Default takes care of this !! crypto ipsec transform-set ESP-AES-SHA1 esp-aes esp-sha-hmac IPSec Profile ties default/Configured transform set with the IKEv2 Profile !! crypto ipsec profile FlexClient-IPSec set transform-set ESP-AES-SHA1 set ikev2-profile FlexClient-Profile Loopback interface lends ip address to Virtual-template and !! .eventually to Virtual-Access interfaces spawned !! interface Loopback0

```
ip address 10.10.10.1 255.255.255.252 
            The IKEv2 enabled Virtual-Template !!
          interface Virtual-Template1 type tunnel
                         ip unnumbered Loopback0 
tunnel protection ipsec profile FlexClient-IPSec 
                                  WAN interface !!
                            interface Ethernet0/0
               ip address 10.0.0.2 255.255.255.0 
                                LAN interfaces !!
                            interface Ethernet0/1
              ip address 10.10.0.1 255.255.255.0
```
#### ملاحظة حول شهادات الخادم

يعرف إستخدام المفتاح (KU (الغرض أو الاستخدام المقصود للمفتاح العام. يعمل إستخدام المفتاح المحسن/الموسع (EKU (على تحسين إستخدام المفتاح. يتطلب FlexVPN أن تحتوي شهادة الخادم على EKU لمصادقة الخادم (OID 1.3.6.1.5.5.7.3.1 =) مع سمات KU للتوقيع الرقمي وتشفير المفاتيح لكي يتم قبول الشهادة من قبل العميل.

```
FlexServer#show crypto pki certificates verbose
                                                        Certificate
                                               Status: Available 
                                                      Version: 3 
                            Certificate Serial Number (hex): 09 
                             Certificate Usage: General Purpose 
                                                          :Issuer 
                                                    l=lal-bagh 
                                                           c=IN 
                                                        o=Cisco 
                                                        ou=TAC 
                                                    cn=Praveen 
                                                         :Subject 
                                   Name: flexserver.cisco.com 
                                                    ou=FlexVPN 
                                       cn=flexserver.cisco.com 
                                        :CRL Distribution Points 
                    http://10.48.67.33:80/Praveen/Praveen.crl 
                                                             <snip>
                   Signature Algorithm: MD5 with RSA Encryption 
          Fingerprint MD5: F3646C9B 1CC26A81 C3CB2034 061302AA 
Fingerprint SHA1: 7E9E99D4 B66C70E3 CBA8C4DB DD94629C 023EEBE7 
                                              :X509v3 extensions 
                                   X509v3 Key Usage: E0000000 
                                           Digital Signature 
                                             Non Repudiation 
                                            Key Encipherment 
                                                             <snip>
                                        :Authority Info Access 
                                           :Extended Key Usage 
                                               Client Auth 
                                               Server Auth 
                             Associated Trustpoints: FlexServer 
                                   Storage: nvram:lal-bagh#9.cer 
                                           Key Label: FlexServer 
                             Key storage device: private config
```
<snip>

#### تكوين عميل FlexVPN

AAA Authorization done Locally !! aaa new-model aaa authorization network Flex local .PKI TrustPoint to Sign and Validate Certificates !! Contains Identity Certificate and CA Certificate !! crypto pki trustpoint Spoke3-Flex enrollment terminal revocation-check none subject-name CN=spoke3.cisco.com,OU=FlexVPN rsakeypair Spoke3-Flex Access-list used in Config-Set in order to push routes !! access-list 1 permit 10.10.3.0 0.0.0.255 .IKEv2 Authorization done locally. Used in Config-Set !! crypto ikev2 authorization policy FlexClient-Author route set interface route set access-list 1 .IKEv2 Proposal. Optional Config. Smart-Default takes care of this !! crypto ikev2 proposal FlexClient-Proposal encryption aes-cbc-128 aes-cbc-192 3des integrity sha256 sha512 sha1 group 5 2 .If IKEv2 Proposal was left out default, then IKEv2 Policy can be left out too !! Ties Proposal to Peer address/fvrf !! crypto ikev2 policy FlexClient-Policy match fvrf any proposal FlexClient-Proposal IKEv2 Profile. This is the main Part !! ,Server is configured to send its FQDN type IKE-ID !! 'and we match the domain 'cisco.com !! ,(If the IKE-ID type is DN (extracted from the certificate) !! (we will need a certificate map !! .We are sending 'spoke3.cisco.com' as the IKE-identity of type fqdn !! Local and Remote authentication is RSA-SIG !! Authorization (config-set) is done locally using the user-name filter !! 'FlexClient-Author' !! crypto ikev2 profile FlexClient-Profile match identity remote fqdn flexserver.cisco.com identity local fqdn spoke3.cisco.com authentication remote rsa-sig authentication local rsa-sig pki trustpoint Spoke3-Flex aaa authorization group cert list Flex FlexClient-Author .IPSec Transform set. Optional Config, since Smart Default takes care of this !! crypto ipsec transform-set ESP-AES-SHA1 esp-aes esp-sha-hmac IPSec Profile ties the transform set with the IKEv2 Profile !! crypto ipsec profile FlexClient-IPSec

set transform-set ESP-AES-SHA1

```
set ikev2-profile FlexClient-Profile 
                                                .FlexVPN Client Tunnel interface !!
                                      ,If IP-Address of the tunnel is negotiated !!
              FlexVPN server is capable of assigning an IP through Config-Set !!
                                                                  interface Tunnel0
                                                         ip unnumbered Ethernet0/1 
                                                         tunnel source Ethernet0/0 
                                                        tunnel destination dynamic 
                                  tunnel protection ipsec profile FlexClient-IPSec 
                                                      .Final FlexVPN client Part !!
Multiple backup Peer and/or Multiple Tunnel source interfaces can be configured !!
                                             crypto ikev2 client flexvpn FlexClient
                                                                  peer 1 10.0.0.2 
                                                           client connect Tunnel0 
                                                                   WAN interface !!
                                                              interface Ethernet0/0
                                               ip address 10.1.1.4 255.255.255.248 
                                                                   LAN Interface !!
                                                              interface Ethernet0/1
                                                ip address 10.10.3.1 255.255.255.0
```
#### ملاحظة حول شهادات العميل

يتطلب FlexVPN أن تحتوي شهادة العميل على EKU لمصادقة العميل (1.3.6.1.5.5.7.3.2 = OID (مع سمات KU **للتوقيع الرقمي وتشفير المفاتيح** لكي يتم قبول الشهادة من قبل الخادم.

```
Spoke3#show crypto pki certificates verbose
                                                       Certificate
                                               Status: Available 
                                                      Version: 3 
                            Certificate Serial Number (hex): 08 
                             Certificate Usage: General Purpose 
                                                         :Issuer 
                                                    l=lal-bagh 
                                                           c=TNo=Cisco 
                                                        OU=TACcn=Praveen 
                                                         :Subject 
                                        Name: spoke3.cisco.com 
                                                    ou=FlexVPN 
                                           cn=spoke3.cisco.com 
                                                            <snip> 
                                               :Subject Key Info 
                          Public Key Algorithm: rsaEncryption 
                                    (RSA Public Key: (1024 bit 
                   Signature Algorithm: MD5 with RSA Encryption 
          Fingerprint MD5: 2381D319 906177E1 F45019BC 61059BD5 
Fingerprint SHA1: D81FD705 653547F2 D0916710 E6B096A1 23F6C467 
                                              :X509v3 extensions 
                                   X509v3 Key Usage: E0000000 
                                           Digital Signature 
                                            Non Repudiation 
                                            Key Encipherment 
                                                            <snip> 
                                           :Extended Key Usage 
                                               Client Auth
```
Server Auth Associated Trustpoints: Spoke3-Flex Storage: nvram:lal-bagh#8.cer Key Label: Spoke3-Flex Key storage device: private config

> CA Certificate <snip>

## <span id="page-12-0"></span>التحقق من عملية FlexVPN

<span id="page-12-1"></span>خادم FlexVPN

FlexServer#**show crypto ikev2 session** IPv4 Crypto IKEv2 Session Session-id:5, Status:UP-ACTIVE, IKE count:1, CHILD count:1 Tunnel-id Local **Remote** Remote furf/ivrf Status none/none READY 10.1.1.4/500 10.0.0.2/500 1 :Encr: AES-CBC, keysize: 192, Hash: SHA512, DH Grp:5, Auth sign: RSA, Auth verify RSA Life/Active Time: 86400/7199 sec Child sa: local selector 10.0.0.2/0 - 10.0.0.2/65535 remote selector 10.1.1.4/0 - 10.1.1.4/65535 ESP spi in/out: 0xA9571C00/0x822DDAAD FlexServer#**show crypto ikev2 session detailed** IPv4 Crypto IKEv2 Session Session-id:5, Status:UP-ACTIVE, IKE count:1, CHILD count:1 Tunnel-id Local **Remote** Remote fvrf/ivrf Status none/none READY 10.1.1.4/500 10.0.0.2/500 1 :Encr: AES-CBC, keysize: 192, Hash: SHA512, DH Grp:5, Auth sign: RSA, Auth verify RSA Life/Active Time: 86400/7244 sec CE id: 1016, Session-id: 5 Status Description: Negotiation done Local spi: 648921093349609A Remote spi: 1C2FFF727C8EA465 Local id: flexserver.cisco.com Remote id: spoke3.cisco.com Local req msg id: 2 Remote req msg id: 5 Local next msg id: 2 Remote next msg id: 5 Local req queued: 2 Remote req queued: 5 Local window: 5 5 Remote window: 5 DPD configured for 0 seconds, retry 0 NAT-T is not detected

> Cisco Trust Security SGT is disabled Initiator of SA : No :Remote subnets 255.255.255.0 10.10.3.0

Child sa: local selector 10.0.0.2/0 - 10.0.0.2/65535 remote selector 10.1.1.4/0 - 10.1.1.4/65535 ESP spi in/out: 0xA9571C00/0x822DDAAD AH spi in/out: 0x0/0x0 CPI in/out: 0x0/0x0 Encr: AES-CBC, keysize: 128, esp hmac: SHA96 ah hmac: None, comp: IPCOMP NONE, mode transport

FlexServer#**show ip route static** is variably subnetted, 9 subnets, 4 masks 10.0.0.0/8 S 10.10.3.0/30 is directly connected, Virtual-Access1

FlexServer#ping 10.10.3.1 repeat 100

```
.Type escape sequence to abort
     :Sending 100, 100-byte ICMP Echos to 10.10.3.1, timeout is 2 seconds
   !!!!!!!!!!!!!!!!!!!!!!!!!!!!!!!!!!!!!!!!!!!!!!!!!!!!!!!!!!!!!!!!!!!!!!
                                           !!!!!!!!!!!!!!!!!!!!!!!!!!!!!!
Success rate is 100 percent (100/100), round-trip min/avg/max = 1/5/13 ms
```
#### FlexServer#**show crypto ipsec sa | I ident|caps|spi**

(local ident (addr/mask/prot/port): (10.0.0.2/255.255.255.255/47/0 (remote ident (addr/mask/prot/port): (10.1.1.4/255.255.255.255/47/0 pkts encaps: 205, #pkts encrypt: 205, #pkts digest: 205# pkts decaps: 200, #pkts decrypt: 200, #pkts verify: 200# (current outbound spi: 0x822DDAAD(2184043181 (spi: 0xA9571C00(2841058304 (spi: 0x822DDAAD(2184043181

#### <span id="page-13-0"></span>FlexVPN Remote

#### Spoke3#**show crypto ikev2 session**

IPv4 Crypto IKEv2 Session Session-id:4, Status:UP-ACTIVE, IKE count:1, CHILD count:1

Tunnel-id Local **Remote** Remote fvrf/ivrf Status none/none READY 10.0.0.2/500 10.1.1.4/500 1 :Encr: AES-CBC, keysize: 192, Hash: SHA512, DH Grp:5, Auth sign: RSA, Auth verify RSA Life/Active Time: 86400/7621 sec Child sa: local selector 10.1.1.4/0 - 10.1.1.4/65535 remote selector 10.0.0.2/0 - 10.0.0.2/65535 ESP spi in/out: 0x822DDAAD/0xA9571C00

#### Spoke3#**show crypto ikev2 session detailed**

IPv4 Crypto IKEv2 Session Session-id:4, Status:UP-ACTIVE, IKE count:1, CHILD count:1

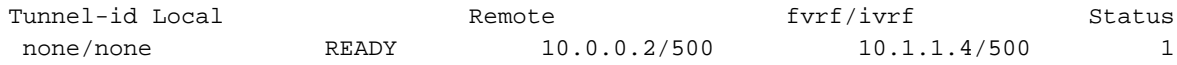

:Encr: AES-CBC, keysize: 192, Hash: SHA512, DH Grp:5, Auth sign: RSA, Auth verify RSA Life/Active Time: 86400/7612 sec CE id: 1016, Session-id: 4 Status Description: Negotiation done Local spi: 1C2FFF727C8EA465 Remote spi: 648921093349609A Local id: spoke3.cisco.com Remote id: flexserver.cisco.com Local req msg id: 5 Remote req msg id: 2 Local next msg id: 5 Remote next msg id: 2 Local req queued: 5 Remote req queued: 2 Local window: 5 Remote window: 5 DPD configured for 0 seconds, retry 0 NAT-T is not detected Cisco Trust Security SGT is disabled Initiator of SA : Yes Default Domain: cisco.com :Remote subnets 255.255.255.255 10.10.10.1 255.255.255.0 10.10.0.0 Child sa: local selector 10.1.1.4/0 - 10.1.1.4/65535 remote selector 10.0.0.2/0 - 10.0.0.2/65535 ESP spi in/out: 0x822DDAAD/0xA9571C00 AH spi in/out: 0x0/0x0 CPI in/out: 0x0/0x0 Encr: AES-CBC, keysize: 128, esp\_hmac: SHA96 ah\_hmac: None, comp: IPCOMP\_NONE, mode transport Spoke3#ping 10.10.0.1 repeat 100 .Type escape sequence to abort :Sending 100, 100-byte ICMP Echos to 10.10.0.1, timeout is 2 seconds !!!!!!!!!!!!!!!!!!!!!!!!!!!!!!!!!!!!!!!!!!!!!!!!!!!!!!!!!!!!!!!!!!!!!! !!!!!!!!!!!!!!!!!!!!!!!!!!!!!! Success rate is 100 percent (100/100), round-trip min/avg/max = 1/5/12 ms Spoke3#**show crypto ipsec sa | I ident|caps|spi** (local ident (addr/mask/prot/port): (10.1.1.4/255.255.255.255/47/0 (remote ident (addr/mask/prot/port): (10.0.0.2/255.255.255.255/47/0 pkts encaps: 300, #pkts encrypt: 300, #pkts digest: 300# pkts decaps: 309, #pkts decrypt: 309, #pkts verify: 309# (current outbound spi: 0xA9571C00(2841058304 (spi: 0x822DDAAD(2184043181 (spi: 0xA9571C00(2841058304

## <span id="page-14-0"></span>معلومات ذات صلة

- <u>FlexVPN: IKEv2 مع ملاحظة فنية مدمجة حول عميل Windows ومصادقة الشهادات</u>
- [AnyConnect IKEv2 Client Configuration TechNote و FlexVPN عميل تكوين مثال](/c/ar_ae/support/docs/security/flexvpn/115941-flexvpn-ikev2-config-00.html?referring_site=bodynav)●
- <u>نشر FlexVPN: الوصول عن بعد إلى 2NConnect IKEv2 باستخدام EAP-MD5 TechNote</u>
	- [ملاحظة فنية حول تصحيح أخطاء مستوى البروتوكول وتبديل حزم 2IKEv](/content/en/us/support/docs/security-vpn/ipsec-negotiation-ike-protocols/115936-understanding-ikev2-packet-exch-debug.html?referring_site=bodynav)
		- [Isco من FlexVPN](//www.cisco.com/en/US/products/ps12922/tsd_products_support_series_home.html?referring_site=bodynav) ●
		- [مفاوضة IPSec/بروتوكولات IKE](//www.cisco.com/en/US/tech/tk583/tk372/tsd_technology_support_protocol_home.html?referring_site=bodynav)
		- [Cisco AnyConnect Secure Mobility Client](//www.cisco.com/cisco/web/support/model/tsd_software_anyconnectvpn_version_secure.html#0?referring_site=bodynav) ●

● [عميل شبكة VPN من Cisco](//www.cisco.com/en/US/products/sw/secursw/ps2308/tsd_products_support_eol_series_home.html?referring_site=bodynav)

● [الدعم التقني والمستندات - Systems Cisco](//www.cisco.com/cisco/web/support/index.html?referring_site=bodynav)

ةمجرتلا هذه لوح

ةي الآلال تاين تان تان تان ان الماساب دنت الأمانية عام الثانية التالية تم ملابات أولان أعيمته من معت $\cup$  معدد عامل من من ميدة تاريما $\cup$ والم ميدين في عيمرية أن على مي امك ققيقا الأفال المعان المعالم في الأقال في الأفاق التي توكير المالم الما Cisco يلخت .فرتحم مجرتم اهمدقي يتلا ةيفارتحالا ةمجرتلا عم لاحلا وه ىل| اًمئاد عوجرلاب يصوُتو تامجرتلl مذه ققد نع امتيلوئسم Systems ارامستناه انالانهاني إنهاني للسابلة طربة متوقيا.